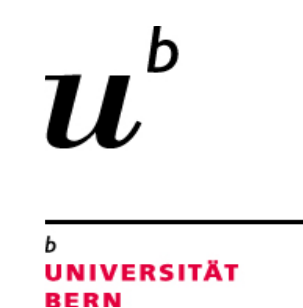

# **Hybride Lehrveranstaltung** Konzeptionelle Übersicht und Hinweise

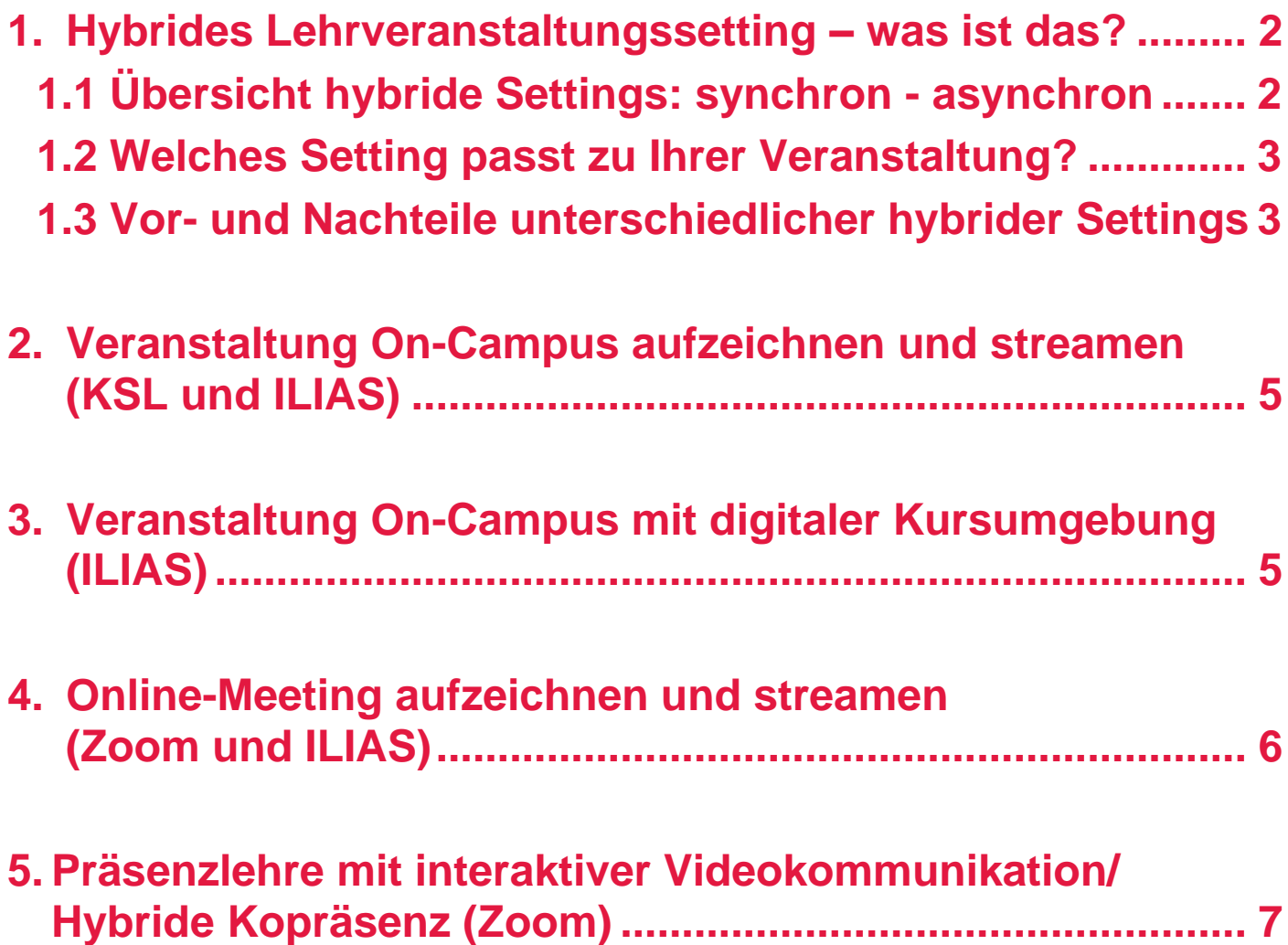

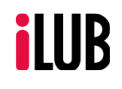

Supportstelle für ICT-gestützte Lehre und Forschung Hochschulstrasse 6 3012 Bern http://www.ilub.unibe.ch info@ilub.unibe.ch

Stand: 22.September 2021

### ⊙creative<br>
© commons

Diese Anleitung zu Zoom und zur Lernplattform ILIAS ist folgender Creative Commons-Lizenz (V. 2.5) unterstellt: This work is licensed under a Creative Commons License: http://creativecommons.org/licenses/by-nc-sa/2.5/

- by: Namensnennung - nc: Nicht-Kommerziell - sa: Weitergabe unter gleichen Bedingungen

# **1. Hybrides Lehrveranstaltungssetting – was ist das?**

Unter dem Begriff «Hybride Lehre» verstehen wir an der Uni Bern eine Lehrveranstaltung, die mit hybridem Setting durchgeführt wird. Ein hybrides Lehrveranstaltungssetting heisst, dass eine Lehrveranstaltung oder ein Lehrinhalt über mindestens zwei verschiedene Arten zugänglich ist. Dabei gilt auch zu beachten, dass je nach Setting der Zugang synchron oder asynchron erfolgen kann.

Ein hybrides Lehrveranstaltungssetting ist je nach Austragungsort (On-Campus oder Online) unterschiedlich konzipiert und reicht von [hybrider Kopräsenz](https://www.hd.unibe.ch/unibe/portal/center_generell/title_fak_ueberg/zuw/c_hdi/content/e1118022/e1118023/Broschure_A4_HybrideLehre_2_ger.pdf) bis zur Veranstaltung mit digitaler Kursumgebung.

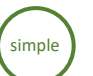

Keine Zeit und kein technisches Know-how? Hybride Lehrveranstaltungssettings mit Simple-Button sind mit wenig Aufwand eingerichtet und technisch schnell umgesetzt.

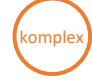

Ein komplexes Setting benötigt mehr Aufwand in der Organisation und der technischen Einrichtung. Ein komplexes Setting sollten Sie unbedingt vorher testen.

### **1.1 Übersicht hybride Settings: synchron - asynchron**

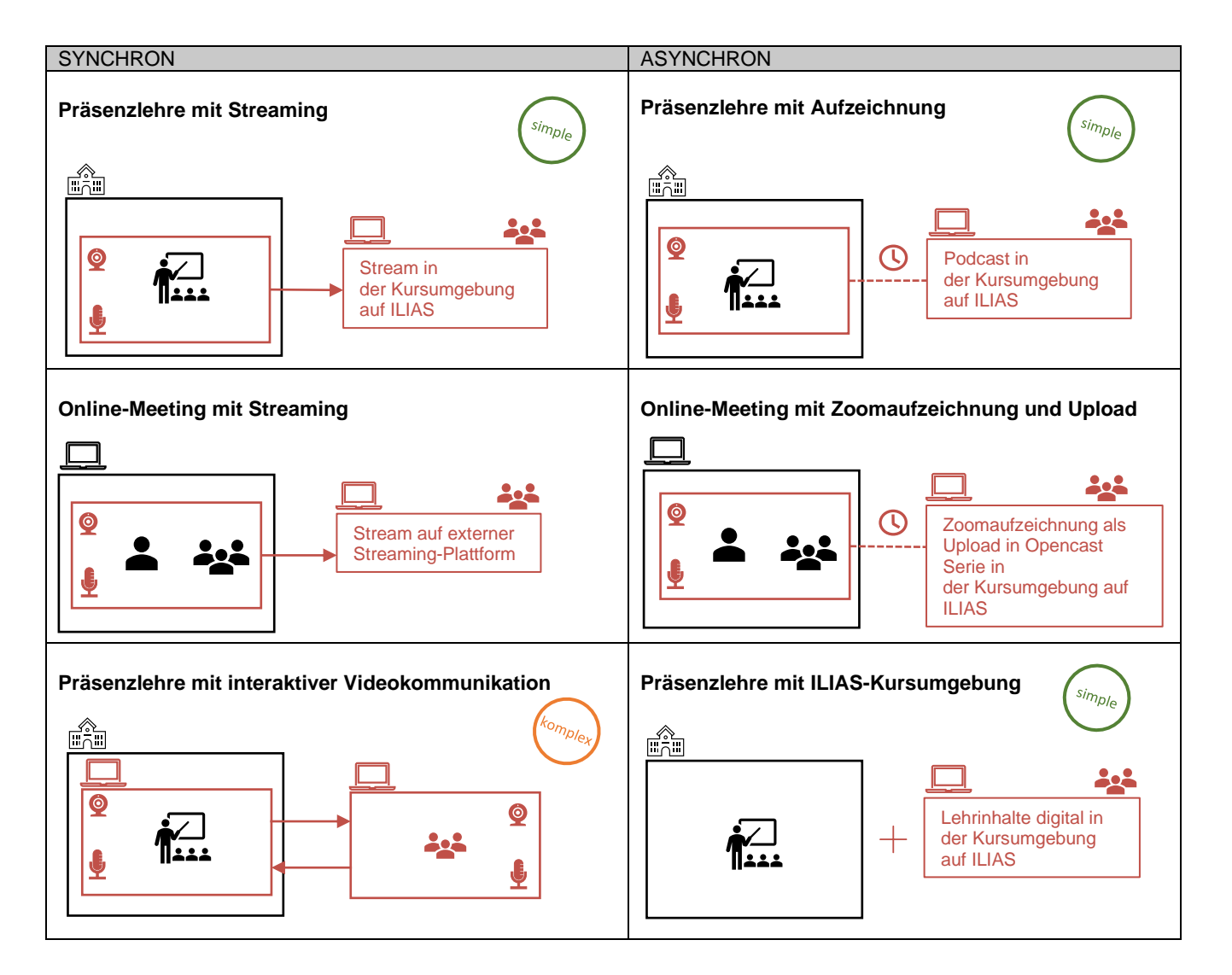

### **1.2 Welches Setting passt zu Ihrer Veranstaltung?**

Welches Setting sich für Ihre Veranstaltung eignet, ist abhängig von verschiedenen Faktoren: Austragungsort, Raumausstattung, Grösse der Veranstaltung, Interaktion mit Teilnehmenden, eigene Ressourcen für die Umsetzung und das eigene technische Know-how.

Für alle hybriden Settings gilt jedoch:

- 1. Je grösser die Anzahl Teilnehmenden und das Bedürfnis nach Interaktion mit allen, desto grösser sind die Herausforderung einer technischen Umsetzung.
- 2. Ob Aufzeichnung, Stream oder Videokommunikation, das Einverständnis der Studierenden ist zwingend erforderlich und muss entsprechend eingeholt werden. Hier finden Sie eine [Vorlage.](https://ilias.unibe.ch/goto_ilias3_unibe_file_1354943_download.html)

### **1.3 Vor- und Nachteile unterschiedlicher hybrider Settings**

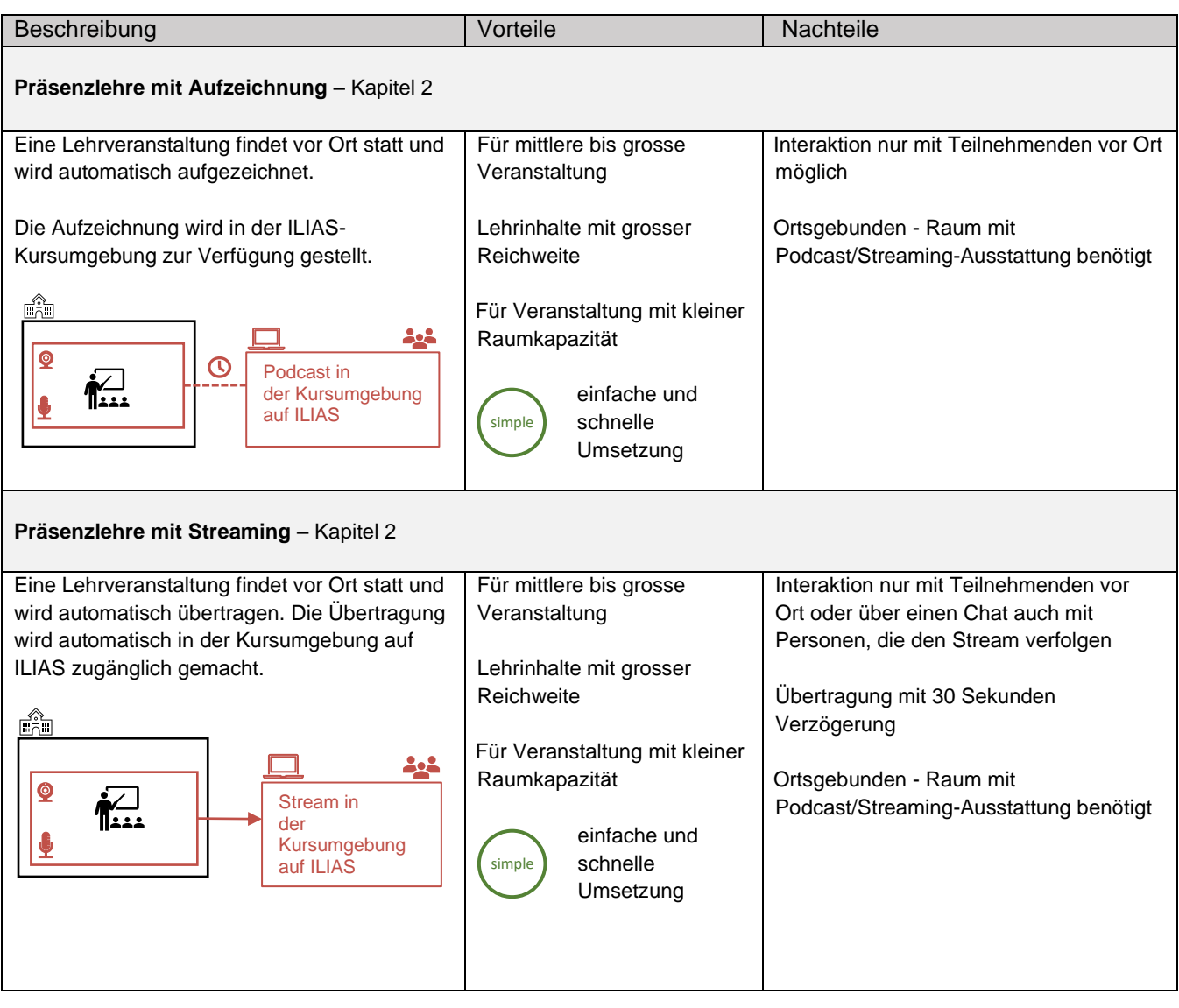

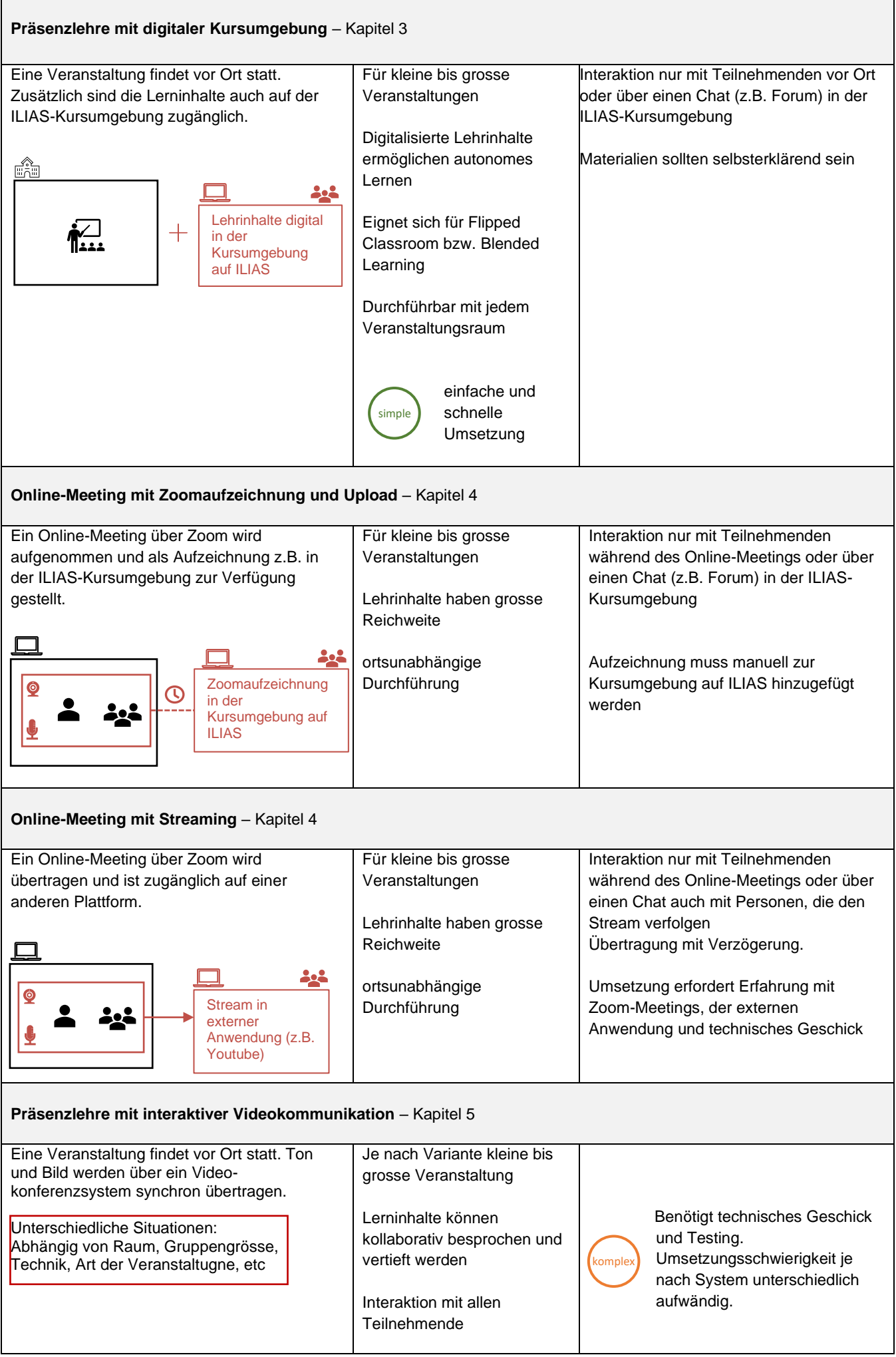

# **2. Veranstaltung On-Campus aufzeichnen und streamen (KSL und ILIAS)**

Sie führen Ihre Lehrveranstaltung vor Ort am Campus durch. Sie möchten aber, dass die Veranstaltung auch online zugänglich ist, um eine größere Reichweite zu haben oder weil die Raumkapazität vor Ort beschränkt ist. Eine Interaktion zwischen den Teilnehmenden On-Campus und Online wird aber nicht benötigt. Sie können Ihre Veranstaltung aufzeichnen und durch einen Podcast einen asynchronen Zugang schaffen oder die Veranstaltung zeitgleich streamen, damit Studierende die Veranstaltung synchron mitverfolgen können. Falls gewünscht können Sie Ihre Veranstaltung sowohl als Stream als auch als Podcast zugänglich machen.

#### **Technisches Setting**

Bei einer Aufzeichnung oder einem Stream wird die Stimme des Dozierenden über ein Mikrofon, das mit einer Audioanlage verbunden ist, und der Bildschirm des Laptops, der an den Beamer gekoppelt ist, aufgenommen. Diese Aufnahme oder Übertragung ist automatisch im entsprechenden ILIAS-Kursraum zugänglich (Hinweis: Bei entsprechend ausgestatteten Räumen wird dies automatisch im entsprechenden ILIAS-Kurs eingebettet. Wo keine Ausstattung vorhanden ist, muss auf ein Online-Meeting (siehe Kapitel 4) ausgewichen werden)

Ein Stream ist wie eine Ausstrahlung zu verstehen, es gibt einen Versatz von etwa 30 Sekunden, weshalb eine direkte Interaktion nicht möglich ist. Bei einem Streamingdienst kann üblicherweise nur per Kommentarfunktion interagiert werden. Diesen Kommentarverlauf müsste jemand im Auge behalten, um eine zeitversetzte Interaktion zu ermöglichen.

#### **Vorgehen**

Die Aufzeichnung der Veranstaltung und die Bereitstellung als Podcast oder ein Streaming bietet eine einfache und schnelle Lösung. Dabei kann die Aufzeichnung oder der Stream mit nur wenigen Klicks bestellt werden. Auf folgender Seite finden Sie Merkblätter zum Vorgehen, Podcast-Beispiele und eine Vorlage für die Einverständniserklärung.

#### [Podcast & Live-Streaming](https://www.unibe.ch/studium/werkzeuge_und_arbeitshilfen/fuer_lehrende/videos_in_der_lehre/podcast/index_ger.html#pane855747)

# **3. Veranstaltung On-Campus mit digitaler Kursumgebung (ILIAS)**

Sie führen Ihre Veranstaltung vor Ort in den Räumlichkeiten des Campus durch. Sie möchten aber die Inhalte digitalisiert in der Kursumgebung zur Verfügung stellen.

Laden Sie zum Beispiel Ihre Folien, ein Skript oder anderes Lektürematerial in den zugehörigen Sitzungstermin in ILIAS hoch. Zusätzlich können Sie mit entsprechenden ILIAS-Werkzeugen Austausch ermöglichen, Leistungen und Dokumente einfordern, Feedback einholen, Semesterverlauf und Termine strukturieren und Zusammenarbeit ermöglichen.

Loggen Sie sich in ILIAS ein: [Zum Login](https://ilias.unibe.ch/ilias.php?baseClass=ilrepositorygui&reloadpublic=1&cmd=frameset&ref_id=1)

Unter Unibe -> [Support](https://ilias.unibe.ch/goto_ilias3_unibe_cat_1870672.html) finden Sie für die Gestaltung Ihres Kurses Anleitungen, Einsatzszenarien der ILIAS-Werkzeuge, einen Demokurs und Gestaltungsvorlagen.

Tipps zur interaktiven Lehre digital finden Sie [hier.](https://www.hd.unibe.ch/dienstleistungen/digitalisierte_lehre/index_ger.html) Weitere didaktische Tipps finden Sie [hier.](https://didaktipps.ch/)

# **4. Online-Meeting aufzeichnen und streamen (Zoom und ILIAS)**

Sie führen Ihre Veranstaltung ortsunabhängig als Online-Meeting durch, möchten aber, dass das Online-Meeting eine grössere Reichweite hat (Streaming) oder auch danach noch verfügbar ist (Aufzeichnung). Eine Interaktion zwischen den Teilnehmenden im Online-Meeting und den Studierenden, die z.B. über Youtube am Streaming teilnehmen oder über ILIAS Zugriff auf die Aufzeichnung haben, ist nicht erwünscht.

#### **Technisches Setting Aufzeichnung**

Ein Zoom-Meeting kann aufgezeichnet werden und zu einem späteren Zeitpunkt zur Verfügung gestellt werden. Dabei ist es technisch egal, ob das Meeting von zuhause oder am Campus (im WLAN der Universität) stattfindet.

#### **Vorgehen**

Online-Meeting aufzeichnen und zur Verfügung stellen: [Zur Anleitung](https://www.unibe.ch/unibe/portal/content/e809/e878/e880/e915/e921/e966593/e968351/e1000424/AnleitungZoomAufzeichnungen_ger.pdf)

#### **Technisches Setting Streaming**

Soll ein Meeting mit Zoom gestreamt werden, bei dem alles, was im Meeting geschieht, synchron übertragen wird, gibt es die Möglichkeit, das via Youtube zu tun. Der Stream ist öffentlich oder nur per Link zugänglich und steht nach der Ausstrahlung normalerweise weiterhin zur Verfügung (man kann ihn auf «privat» stellen oder löschen).

#### **Vorgehen**

Man kann den Link zum Stream in Youtube bereits vorher erstellen (und bekanntgegeben). Dazu wählt man unter den erweiterten Meetingeinstellungen im eigenen Zoom-Account (Login unter unibe-ch.zoom.us) nicht direkt den «Stream nach Youtube», sondern den «individuellen Streaming-Dienst». So kann man einen vorher erstellten Youtube-Kanal beim Starten des Streams aus Zoom als Link in Zoom einfügen.

Online-Meeting streamen: Anleitung bei [Zoom-Support](https://support.zoom.us/hc/en-us/articles/360028478292-Streaming-a-Meeting-or-Webinar-on-YouTube-Live) (Unterstützung: zoom@unibe.ch)

# **5. Präsenzlehre mit interaktiver Videokommunikation/Hybride Kopräsenz (Zoom)**

Ein Teil der Studierenden ist in einem Raum der Universität anwesend - ein Teil bleibt zuhause und soll trotzdem die Inhalte live verfolgen können und auch Fragen stellen können. Vorträge im Frontalstil wechseln sich mit interaktiven (Frage-)Teilen ab.

Eine Veranstaltung interaktiv zu gestalten, stellt eine überaus hohe Anforderung an den/die Dozierende/n. Ein nicht zu unterschätzender Faktor sind auch die räumlichen Gegebenheiten: Grösse und Akustik des Raums, technische Ausstattung und Verteilung der Personen (im Raum und remote). Abhängig von der Grösse der Veranstaltung, der Disziplin der Teilnehmenden und der Erfahrung des/r Dozierenden kann auch schon eine rein schriftliche Interaktion bereits sehr unübersichtlich werden. Hinweis: Es wird dringend eine assistierende Person empfohlen, die sich um die Technik kümmert und vor allem den Chat im Auge behält, damit die dozierende Person «den Rücken frei» hat.

#### **Technische Settings**

Unterschiede zwischen den folgenden Settings bestehen nur in der Hardware. Als Software zur Durchführung dient Zoom.

- 1. (Video)kommunikation in Räumen mit fest eingebautem Webkonferenzsystem. [Anleitung hier](http://www.link.unibe.ch/webconference) In einem Raum mit Videokonferenzausstattung kann mit einem USB-Kabel der Ton und mit einem HDMI-Kabel das Beamerbild ins Zoom-Meeting übertragen werden. Mittels Lautsprecher im Raum können auch die Personen, die online teilnehmen im Raum gehört werden. Eine Videoübertragung des/r Sprechenden ist mit einer im Laptop eingebauten, in einigen Räumen vorhandenen oder extern angeschlossenen Videokamera möglich
- 2. Videokommunikation mit mobilem Videokonferenzsystem [\(Ausleihe\)](https://www.unibe.ch/universitaet/campus__und__infrastruktur/rund_um_computer/internetzugang/kommunikation_per_video/index_ger.html) Ist keine Videokonferenzausstattung in einem Raum fest eingebaut, kann insbesondere für kleine Räume eine mobile Videokonferenzausrüstung beim Servicedesk ausgeliehen werden
- 3. Videokommunikation mit individueller Hardware (Kamera, Mikrofon, …: [Materialausleihe\)](https://www.unibe.ch/studium/werkzeuge_und_arbeitshilfen/fuer_lehrende/videos_in_der_lehre/podcast/index_ger.html#tab-pane-7) Ist auch keine mobile Videokonferenzausrüstung verfügbar oder beschränkt man sich auf reine Tonübertragung, können einzelne Komponenten ausgeliehen werden. Da die benötigte Ausstattung mit der für Podcast identisch ist, finden Sie die Materialien unter Podcast -> Materialausleihe

Achtung: bei allen Settings ist technische Erfahrung nötig, da kein Vor-Ort Support geleistet werden kann.

Faustregel: Für Sprecherbild, Ton, Präsentationsinhalte benötigt man jeweils ein Eingangs- und ein Ausgangsgerät (Kamera & Bildschirm/Beamer, Mikrofon & Lautsprecher, …)

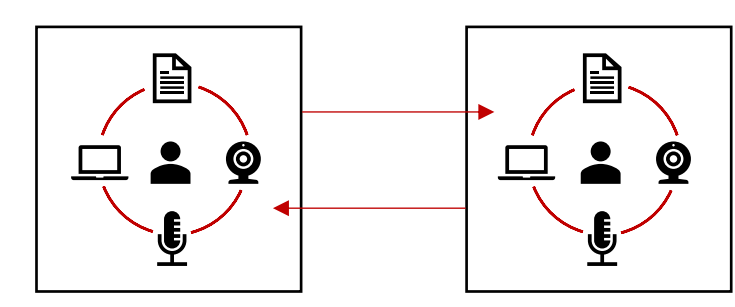

#### **Vorgehen**

In der Regel wechseln sich Passagen im Vortragsstil (ohne Interaktion) und Diskussionen (interaktiv) ab.

#### **Vortragsteil**

- Ein Laptop ist fest installiert auf dem "Vortragspult".
- Es läuft ein Zoom-Meeting auf diesem Laptop.
- Angeschlossen daran ist der Beamer (so dass das Bild sowohl an die Wand übertragen werden kann als auch im Zoom-Meeting geteilt werden kann)
- Ausserdem ist die Audioanlage des Hörraums oder ein Mikrofon (z.B. das FOX-USB-Mikrofon oder die mobile Videoausstattung) an dieses Laptop angeschlossen (damit der Ton aus dem Raum ins Zoom-Meeting übertragen wird).
- Die Personen von zuhause loggen sich in das Zoom-Meeting ein (somit ist bekannt, wer teilnimmt - bis zu 300 Personen sind möglich).
- Auf dem "Vortragsrechner" wird die Präsentation gestartet (und per Beamer an die Wand übertragen)
- Dann wird der Bildschirm, bzw. das projizierte Bild im Zoom-Meeting geteilt und am Laptop wieder auf die PP-Präsentation gewechselt, so dass die vortragende Person einen "normalen" Vortrag halten kann und das Zoom-Meeting nur im Hintergrund läuft.
- Auch z.B. eine Audioaufname vom Dozierendenlaptop kann (falls gewünscht und vorhanden, abhängig von Grösse/Akustik des Raums) via HDMI oder USB an die Anlage im Raum und auch ins Zoommeeting übertragen werden (Achtung: unerwünschte Rückkopplungen, wenn das Mikrofon nicht leise gestellt wird!)
- In dieser Konstellation ist es auch möglich, dass jemand «von aussen» referiert (z.B. zuhause gebliebene Studierende): das Setting ist identisch, nur dass das Dozierendenlaptop hier als Schnittstelle fungiert. Es muss der Bildschirm an den Beamer und der Ton an die Anlage übertragen werden. Im Zoom-Meeting teilt der/die externe Studierende den Bildschirm und präsentiert via Mikrofon von zuhause, während das Dozierendenlaptop den Zoom-Bildschirm und den Ton der Referenten auf den Beamer/in den Raum überträgt (Zoom muss im Vordergrund sein und das lokale Mikrofon muss abgeschaltet werden)

#### Diskussion (interaktive Fragepassagen)

Zur Entlastung der/s Dozierenden wird dringend empfohlen:

- Eine weitere Person (das kann auch ein/e Studierende/r sein) im Raum vor Ort ist im selben Zoom-Meeting angemeldet.
- Diese Person überwacht den Chat, beantwortet Fragen zur Organisation («ich habe kein Bild, ich habe keinen Ton») im Chat.
- Sie achtet als Co-Host darauf, dass immer nur ein Mikrofon eingeschaltet ist damit es keine Rückkopplungen gibt.

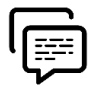

### **Schriftliche Diskussionsbeiträge**

Die interaktive Fragesektion kann für die online von extern Teilnehmenden komplett ohne mündliche Beteiligung gestaltet werden, indem man Fragen (ggf. auch schon während des Vortrags) nur per Chat zulässt und nur schriftlich beantwortet. Um Zeit für den Vortrag zu nutzen, kann die Beantwortung entweder in vorgesehenen Unterbrechungen stattfinden oder auf nach der Beantwortung der Fragen im Raum oder gar nach der Veranstaltung verschoben werden. So wird keine Frage übersehen und es müssen nicht zu viele Kanäle im Blick behalten werden. Diese Form ist nur in geringem Masse interaktiv, kann aber auch unschwer ohne Assistierende durchgeführt werden. Zu beachten ist, dass entweder der Chat gespeichert werden muss (in den Zoom-Einstellungen des Meetings auf der Website einstellen) oder das Meeting nicht beendet wird und direkt im Meeting beantwortet wird.

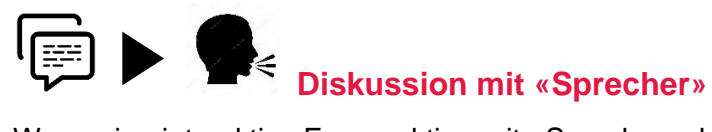

Wenn eine interaktive Fragesektion mit «Sprecher» durchgeführt werden soll, fungiert eine assistierende Person als "Stimme" sowie Schnittstelle für die externen Teilnehmenden:

- 1. Fragen der On Campus Teilnehmenden im Raum werden von der/m Dozent/in laut wiederholt (damit sie auch extern im Zoom-Meeting gehört werden)
- 2. Fragen, die im Chat des Zoom-Meetings gestellt werden, werden vom/von der Assistierenden (oder dem/r Dozierenden) ebenfalls laut wiederholt (damit sie im Raum gehört werden – evtl. kann auch der Ton an die Lautsprecher im Raum übertragen und so verstärkt werden).
- 3. Alle Fragen werden vom/von der Dozierenden mündlich beantwortet und werden so sowohl im Raum als auch im Zoom-Meeting übertragen.

Eine solche Fragesektion für alle kann im Anschluss an den Vortrag oder auch in einem Zeitslot dazwischen abgehalten werden (evtl. in einem grossen Raum Folien via «Bildschirm teilen» ausschalten -> Galerie oder Sprecheransicht wählen, um für die Externen zu zeigen, wer gerade spricht)

Fragesession interaktiv mit Beteiligung via Mikrofon (nur mit mobilem Mikrofon) Im Unterschied zur «Fragesession mit Sprecher» agiert die assistierende Person in diesem Fall als Moderator/in, um sowohl die Meldungen im Raum, als auch die Wortmeldungen und insbesondere die Mikrofon(de)aktivierungen im Zoom-Meeting zu steuern.

- Das Dozierendenlaptop ist via HDMI nicht nur an den Beamer, sondern auch an die Audioanlage angeschlossen (sodass Bild und Ton übertragen werden können – in einigen Räumen gibt es ein integriertes Mikrofon)
- Fragen der Teilnehmenden im Raum werden über das mobile (Wurf-)Mikrofon, das am Assistierendenlaptop angeschlossen ist ins Zoom-Meeting eingespeist und somit über das Dozierendenlaptop auf die Verstärkeranlage im Raum übertragen (der/die Dozierende sollte das eigene Mikro ausschalten, solange Fragen gestellt werden).
- Fragen, die via Handmeldung von extern teilnehmenden im Zoom-Meeting kommen, werden mündlich nach Worterteilung und Mikrofonaktivierung im Zoom-Meeting gestellt, damit sie im Raum gehört werden, indem sie über das Dozierendenlaptop an die Audioanlage im Raum übertragen (Dozierendenmikro aus, vgl. oben).
- Alle Fragen werden vom/von der Dozierenden mündlich beantwortet

## $\mathbf{P}$  (1) **Diskussion mit Beteiligung über eigenen Laptop**

Falls die Akustik im Raum schlecht ist (in den hinteren Reihen versteht man die Teilnehmenden in sehr grossen Räumen oft nicht) oder kein mobiles Mikrofon vorhanden ist, kann eine interaktive Fragesektion gemacht werden, bei der die Personen On Campus, die sich aktiv beteiligen möchten, ihre eigenen Devices (Laptop, Headset) quasi als Verstärker benutzen. Zusätzlich zum Setting wie oben:

- Alle, die sich im Hörsaal beteiligen wollen loggen sich ebenfalls in das Zoom Meeting ein. Hier besonders zu beachten (!): alle Mikrofone und Lautsprecher müssen unbedingt ausgeschaltet sein (sonst gibt es deutliche Rückkopplungen!).
- Als Lautsprecher für die Anwesenden können Headsets verwendet werden, um die Stimmen zu verstärken.
- Fragen im Raum werden, indem das eigene Mikrofon nach Worterteilung durch den/die Assistierende/n immer nur an einem Rechner geteilt wird, mündlich im Zoom Meeting gestellt und so auch für die anderen im Raum, für die Dozierenden und auch für extern zugeschaltete Personen verständlich
- Fragen, die im Chat des Zoom-Meetings kommen, werden ebenfalls via Mikrofonfreigabe (aufrufen) mündlich gestellt damit sie im Raum ankommen und für die Dozentin, die Anwesenden und die Externen hörbar sind.
- Es wird mündlich beantwortet.

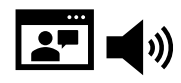

### **Diskussion mit akustischer Beteiligung und Sichtbarkeit im Raum**

Möchte man die Personen, die sich von «aussen» dazugeschaltet haben, zusätzlich zu einem der obengenannten Settings sichtbar machen, kann man dies mit dem Beamer am Dozierendenlaptop erreichen und mit einer Fensterdarstellung in Zoom.

Dafür wird der Zoom-Bildschirm freigegeben und es muss die Sprecher- oder Galerieansicht gewählt sein. Der Erfolg einer solchen Veranstaltung hängt sehr stark von der Gruppengrösse, dem Raum, den technischen Gegebenheiten, dem Grad der Interaktion und der Erfahrung der Beteiligten ab und ist deshalb immer individuell zu planen und ausgiebig zu testen.